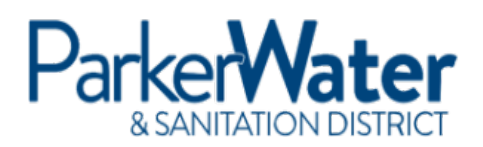

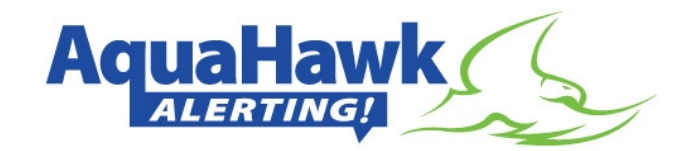

Below is the information you need to sign up for the **no-cost** AquaHawk Alerting Service for that new water meter at your residence. This will enable you to efficiently manage your water use and potentially lower your monthly bills. Register now to benefit from this service.

To register online for this beneficial service, you will need a valid e-mail address and a current phone number.

- 1. Go to the AquaHawk portal at [https://parkco.aquahawk.us/login.](https://parkco.aquahawk.us/login)
- 2. Click "Register" and provide your contact information for the alerting service (certain items are required by the system).
- 3. When prompted, provide your PWSD account # and your property address as it appears on your statement.
- 4. Once in your account home screen, click on the pull down option next to your account # at the top right-hand section of the screen and select the top meter # from the list.
- 5. Click on "Alert Settings" in the middle of the page.
- 6. You can now select alert settings based on Usage, Estimated Billing Amount, or Both.
- 7. After completing the threshold amounts you desire, "Apply" the settings.
- 8. This system will now automatically notify you (through your chosen method of contact) if your account exceeds any of the thresholds you have applied.

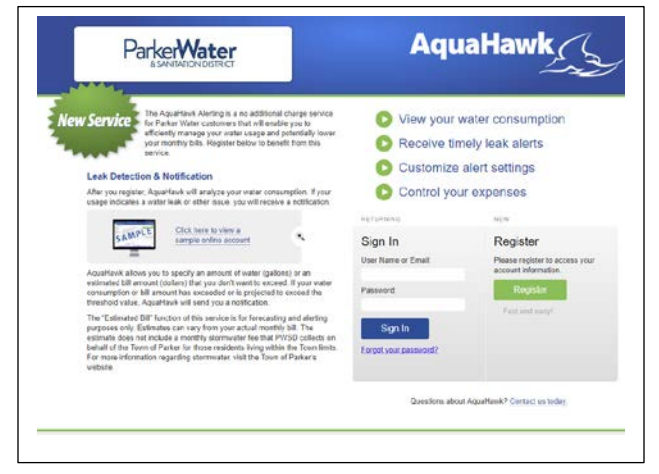

- Your water consumption is featured in graph form at the bottom of the screen. Gallons used can be viewed in a variety of time increments (24, 48 or 72 hours; 30, 45, or 365 days; and 12 months)
- You may also zero in on a specific day by placing your cursor over the consumption bar for that day and when the "hand icon" appears, click on the bar and that day's water use is displayed in more detail.

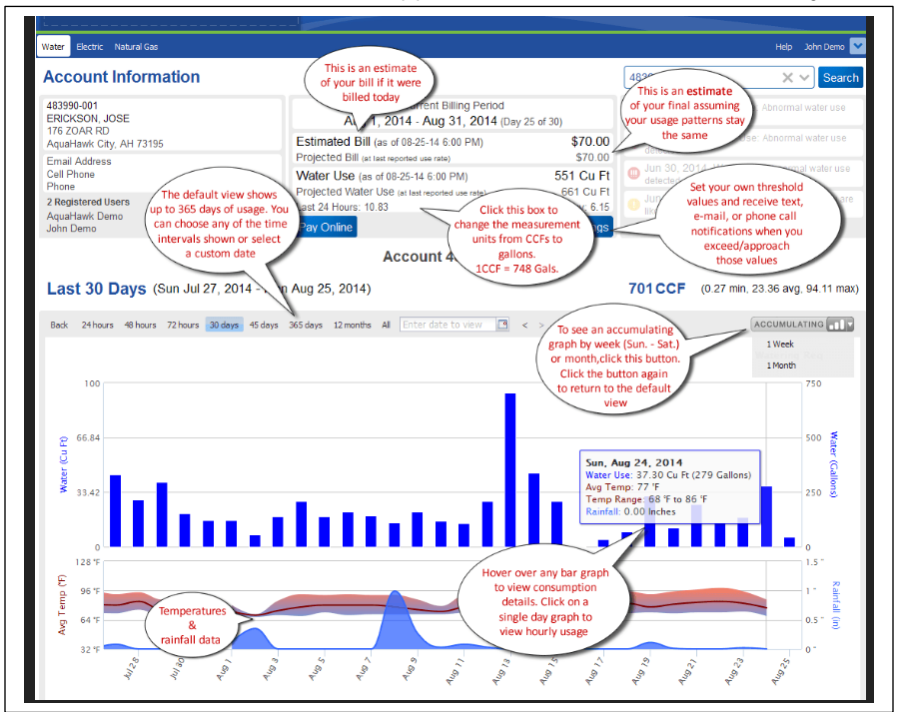

Additional details, including an instructional video, are available on the PWSD website:

[http://www.pwsd.org/2306/Meter-](http://www.pwsd.org/2306/Meter-Replacement-Project)[Replacement-Project](http://www.pwsd.org/2306/Meter-Replacement-Project)

Please feel free to call our Billing Team at (303) 841-4627 option 3 if you have any questions or need assistance with creating or managing your Aquahawk account.

# \*Suggested\* Initial Alert Settings (applicable to most residential accounts)

### Billing Dollar Amounts and Water Use at 1<sup>st</sup> Tier Only:

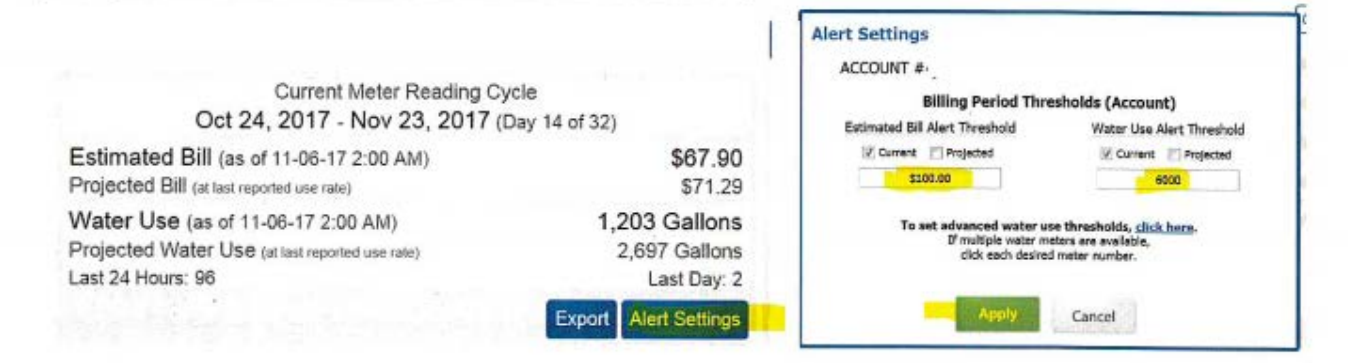

## Advanced Setting for Water Use at 1st Tier Only:

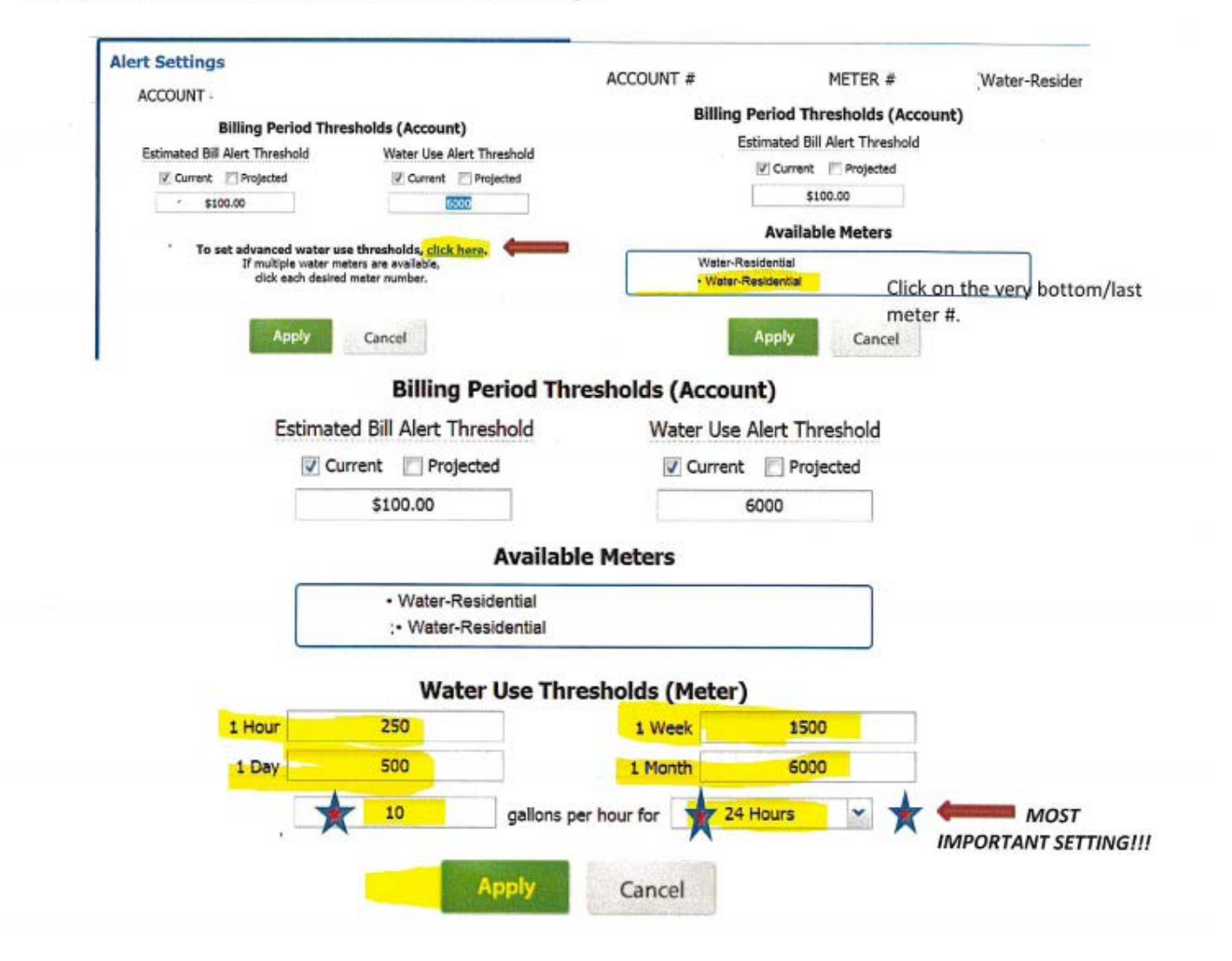

1. Estimated Bill Alert Threshold: Select either "Current" or "Projected". Enter "Bill Amount" according to personal preference. Remember, this figure does not include the Town of Parker Stormwater fee.

2. Water Use Alert Threshold: Select either "Current" or "Projected." Suggest selection is 6,000 gallons during nonirrigation season (1<sup>st</sup> tier limit); can change to 20,000 gallons during irrigation season ( $2<sup>nd</sup>$  tier limit).

### 3. Water Use Thresholds (Meter) for Non-Irrigation Season (NOTE: It is recommended to implement this setting no later than November 20th through the end of February to avoid a negative impact on your Winter Quarter Average):

- a. 1 Hour: 250 gallons non-irrigation season
- b. 1 Day: 500 gallons non-irrigation season
- c. 1 Week: 1.500 gallons non-irrigation season
- d. 1 Month: 6,000 gallons non-irrigation season

#### 4. Water Use Thresholds (Meter) during Summer Months / Irrigation Season:

- a. 1 Hour: 1,000 gallons irrigation season
- b.  $1$  Day: 2,000 gallons irrigation season
- c. 1 Week: 5,000 gallons irrigation season
- d. 1 Month: 20,000 gallons irrigation season
- 5. Leak Alert Threshold ("gallons per hour for ..."): This is a setting which will generate an alert in the case of continuous metered water us over a defined period of time. (An initial setting of 10 gallons per hour for 24 Hours is recommended.

\*\*\*\*This is the most important setting for assisting with possible leak detection and is applicable vearround).

\*Please note that these initial settings are suggestions only. These settings are selected based on the tiered water rate structure for residential accounts within this district. As you gain more knowledge about your specific water usage patterns over time, you will want to adjust these settings to levels which are appropriate for your account. If you begin to receive more or less alerts than you intended, but the pattern of water use does not indicate an issue. you may want to adjust your settings to levels which are more appropriate for you. Your monthly billing statement provides a chart of your metered water consumption for the past year (a rolling history). You may want to consult this information to adjust your threshold settings. Should you have questions or need additional advice, please contact PWSD Customer Service at 303-841-4627 - Option 5.